*IBM SPSS Data Access Pack Istruzioni di installazione per Windows*

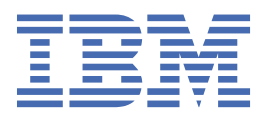

# **Indice**

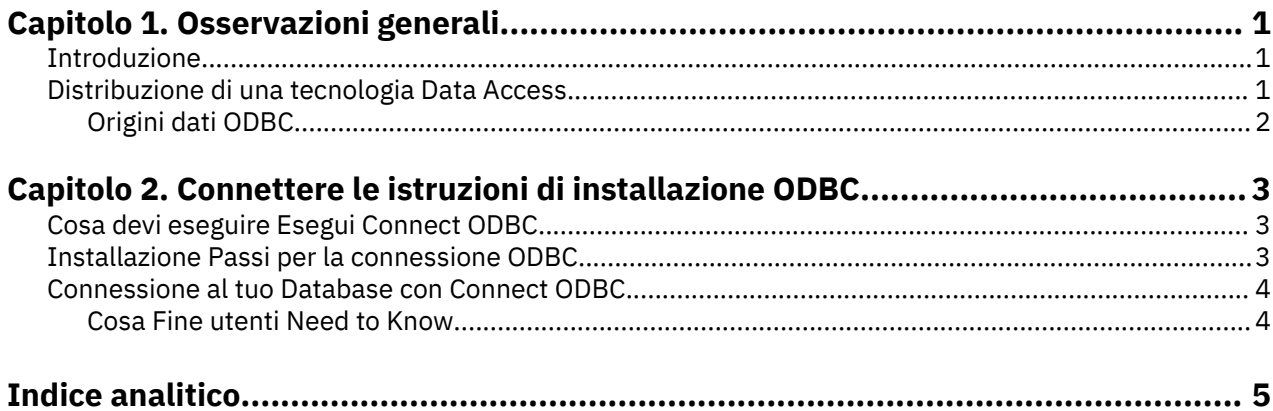

# <span id="page-4-0"></span>**Capitolo 1. Osservazioni generali**

## **Introduzione**

I prodotti IBM® SPSS sono distribuiti con una serie di tecnologie per accedere ai dati da una varietà di tipi di file e database. Questa guida è principalmente per gli amministratori di sistema che stanno installando un prodotto IBM SPSS da utilizzare in un ambiente informatico netlavorato e che devono fornire agli utenti finali l'accesso ai database su server remoti.

Il IBM SPSS Data Access Pack distribuisce DataDirect Connect e ConnectXE per ODBC, che fornisce una serie completa di driver singoli, specifici di database che utilizzano ODBC per garantire connettività affidabile a tutti i principali archivi dati, dai database relazionali ai dati di file flat.

*Nota*: queste tecnologie di accesso ai dati sono "chiuse" - possono essere utilizzate solo con i prodotti IBM SPSS . Se si desidera accedere ai database con altre applicazioni, è possibile richiedere una soluzione più generale.

## **Distribuzione di una tecnologia Data Access**

**Connessione ODBC.** L'amministratore o l'utente finale possono installare i driver Connect ODBC appropriati. (Connetti ODBC non ha un componente server.) I driver devono essere installati sul computer che sta accedendo ai dati - il computer in cui il prodotto server IBM SPSS è in esecuzione, il computer desktop dell'utente finale o entrambi.

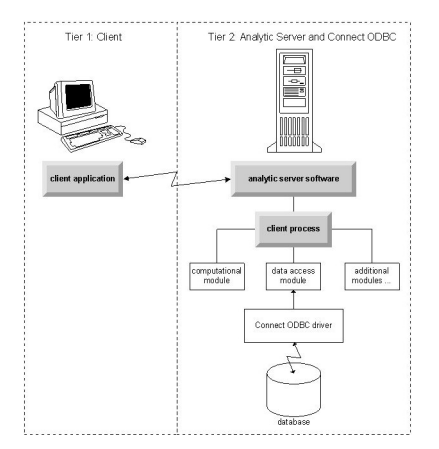

*Figura 1. Connetti ODBC in modalità di analisi distribuita*

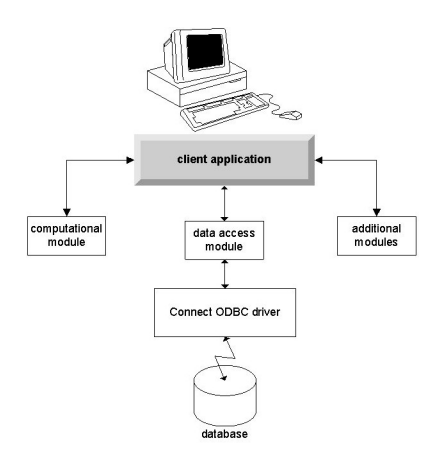

*Figura 2. Collegare ODBC in modalità di analisi locale*

### <span id="page-5-0"></span>**Origini dati ODBC**

Quando si installa Connect ODBC, si installano uno o più driver ODBC . Prima di poter utilizzare un driver installato, è necessario creare e configurare un'origine dati ODBC per tale driver.

Un'origine dati ODBC è costituita da due elementi essenziali di informazioni: il driver **ODBC** che verrà utilizzato per accedere ai dati e alla **posizione del database** che si desidera accedere. Il database può risiedere su qualsiasi computer netlavorato. Il driver ODBC e l'origine dati devono risiedere sul computer che sta accedendo e elaborando i dati. A seconda del tipo di applicazione IBM SPSS che si sta utilizzando, che può essere un computer desktop di fine utente o un server remoto.

### **Posizione di ODBC Origini dati per i prodotti Desktop**

Se il tuo prodotto IBM SPSS è un'applicazione classica **desktop** , dove tutto l'accesso e l'elaborazione dei dati avviene sul computer desktop dell'utente finale, allora l'origine dati ODBC deve essere installata e configurata sul computer desktop dell'utente finale.

### **Percorso di ODBC Origini dati per Distributed Architecture Products**

Se il tuo prodotto IBM SPSS utilizza **architettura distribuita**, allora la posizione corretta per le origini dati ODBC dipende da come viene eseguito il prodotto. IBM SPSS i prodotti di architettura distribuiti possono essere configurati per accedere e elaborare i dati su un server remoto (modalità di analisi distribuita) o sul computer desktop dell'utente finale (modalità di analisi locale).

- **Lavorare in modalità di analisi distribuita.** L'origine dati ODBC deve essere installata e configurata sul server remoto. Questa origine dati viene creata utilizzando il driver ODBC (Connect ODBC) che l'amministratore ha installato sul server.
- **Lavorare in modalità di analisi locale.** L'origine dati ODBC deve essere installata e configurata sul computer desktop dell'utente finale. Questa origine dati viene creata dall'utente finale utilizzando il driver ODBC installato sul proprio computer desktop, oppure viene importato da fonti create dall'amministratore.
- **Lavorare in entrambe le modalità.** Se gli utenti finali devono accedere ai dati dal database in entrambe le modalità, l'origine dati ODBC deve essere installata e configurata sia sul server remoto che sul computer desktop.

## <span id="page-6-0"></span>**Capitolo 2. Connettere le istruzioni di installazione ODBC**

Questo capitolo fornisce i dettagli sull'installazione di Connect ODBC sul tuo sito e la connessione al tuo database.

## **Cosa devi eseguire Esegui Connect ODBC**

Assicurarsi che il computer soddisfi i requisiti software per i driver che si intende installare.

- Se l'applicazione è stata realizzata con librerie di sistema 32 bit, è necessario utilizzare 32 bit driver. Se l'applicazione è stata realizzata con librerie di sistema 64 - bit, è necessario utilizzare 64 - bit driver.
- Quando si utilizza DataDirect Connect o Connect XE per ODBC, il database a cui si sta collegando può essere 32 - bit o 64 - bit abilitato.

Per determinare se è necessario un ulteriore software per un determinato driver, consultare la home page DataDirect a <http://www.datadirect.com>.

## **Installazione Passi per la connessione ODBC**

Connect ODBC è composto da una serie di driver e dovrebbe essere installato sul computer in cui si creeranno le origini dati. La posizione dipende da quale tipo di prodotto IBM SPSS si sta installando e come verrà utilizzato. Per ulteriori informazioni, consultare la sezione ["Distribuzione di una tecnologia](#page-4-0) [Data Access" a pagina 1.](#page-4-0) *Non installare IBM SPSS Data Access Pack nella stessa directory di un altro prodotto IBM SPSS*.

I driver per tutti i sistemi operativi supportati sono disponibili in un eAssembly fornito con il tuo prodotto IBM SPSS . Sono disponibili anche su un DVD/CDseparato.

Se hai scaricato il IBM SPSS Data Access Pack poi scompone il file scaricato.

Il programma di installazione deve essere eseguito come amministratore:

- 1. Utilizzando Windows Explorer, sfoglia la posizione del file eseguibile (*.exe*) per il IBM SPSS Data Access Pack.
- 2. Fare clic con il tasto destro del mouse sul file e scegliere **Esegui come amministratore**.
- 3. Seguire le istruzioni visualizzate sullo schermo.

Custom Setup Scelte per Connect ODBC

**Driver per tutti i database supportati.** Installa driver ODBC per database specifici. Clicca per espandere l'albero e selezionare i driver che si desidera installare.

**Informix e Oracle Client Driver.** Utilizzare questa opzione per installare i driver di protocollo Connect ODBC non di collegamento per i client Informix e / o Oracle (non installa i client). Questi driver utilizzano il middleware client del database per connettersi al database. A meno che non si voglia specificatamente utilizzare i driver per il middleware del client di database, scegliere i driver di protocollo wire Informix e / o Oracle trovati sotto **Driver per tutti i database supportati**.

DataDirect Product Documentation

La documentazione del prodotto di DataDirect per Connect ODBC è inclusa, per impostazione predefinita, come parte dell'installazione IBM SPSS Data Access Pack . L'installatore crea la voce IBM SPSS OEM Connect e ConnectXE per ODBC insieme alle voci relative agli altri tuoi programmi sul menu Start. Si accede alla documentazione del prodotto DataDirect da questa voce di menu.

*Nota:* è possibile accedere alla documentazione anche dalla home page DataDirect a [http://](http://www.datadirect.com) [www.datadirect.com](http://www.datadirect.com) .

<span id="page-7-0"></span>Aggiornamento della tua installazione

È possibile installare ulteriori componenti in qualsiasi momento ripetendo il processo di impostazione.

*Nota*: Installazione di una versione più recente di un driver o client dal IBM SPSS Data Access Pack non disinstalla driver precedenti. Invece, rende disponibile per te il software appena installato. Il software appena installato deve essere configurato manualmente; la configurazione del driver precedente non viene trasferita. Se il tuo driver precedente sta funzionando correttamente e soddisfa le tue esigenze, è meglio non aggiornarsi ad una nuova versione. Solo l'aggiornamento quando si richiede il supporto per un database precedentemente non supportato o quando si richiede un potenziamento.

Disinstallazione di IBM SPSS Data Access Pack

La disinstallazione rimuove i driver ODBC installati con il componente -- non elimina le origini dati ODBC definite. Le origini dati ODBC che richiedono driver rimossi non funzioneranno più. Utilizzare l'amministratore di origine dati ODBC sul Pannello di controllo di Windows per rimuoverli.

## **Connessione al tuo Database con Connect ODBC**

Connect ODBC è una serie di driver ODBC ; quando si installa si installa driver. Prima di poter utilizzare un driver installato è necessario creare e configurare un'origine dati ODBC per tale driver. L'origine dati ODBC deve essere creata sul computer che accederà ai dati. Per ulteriori informazioni su dove creare le tue origini dati ODBC , consultare l'argomento ["Distribuzione di una tecnologia Data Access" a pagina 1](#page-4-0).

Per configurare un'origine dati ODBC :

- 1. Aprire l'amministratore dell'origine dati ODBC.
- 2. Per configurare una nuova origine dati, fare clic su **Aggiungi**, selezionare il driver che si desidera utilizzare (i nomi di tutti i driver Connect ODBC iniziano con il testo IBM SPSS OEM) e clicca quindi su **Fine**. Compare la finestra di dialogo Crea nuova origine dati.
- 3. Inserire i campi e le impostazioni necessari. Le impostazioni disponibili variano per driver. Per una descrizione di ciascuna impostazione, fare clic su Guida.

*Nota*: per configurare un'origine dati esistente per utilizzare il driver installato, selezionare un nome di origine dati dall'elenco e fare clic su **Configura**.

*Importante:* Se si sta creando un'origine dati che verrà utilizzata da un prodotto server, allora si dovrebbe creare un'origine dati di sistema, non una fonte di dati Utente.

Se hai un amministratore di sistema, chiedi a lui o a lei di configurare Connect ODBC.

#### **Cosa Fine utenti Need to Know**

Per i prodotti server IBM SPSS e la modalità di analisi distribuita, gli utenti finali devono sapere:

• I nomi e le descrizioni delle origini dati di Connect ODBC che sono state configurate sul computer remoto per l'utilizzo con il prodotto server.

# <span id="page-8-0"></span>**Indice analitico**

### **C**

connessione al tuo database con Connect ODBC [4](#page-7-0) Connetti ODBC connessione al tuo database [4](#page-7-0) introduzione a [1](#page-4-0) introduzione alla distribuzione  $1/2$  $1/2$ requisiti [3](#page-6-0)

#### **D**

disinstallazione IBM SPSS Data Access Pack [3](#page-6-0)

### **O**

origine dati ODBC descritto [2](#page-5-0) ubicazione di origini dati ODBC [2](#page-5-0)

#### **R**

requisiti Connetti ODBC<sub>3</sub>

IBM SPSS Data Access Pack Istruzioni di installazione per Windows

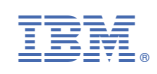